# Configurazione delle impostazioni del sistema voce sulla serie SPA100 I

## Obiettivo

La pagina Sistema voce può essere utilizzata per configurare le impostazioni generali del sistema voce. Ciò include il ritardo di avvio e la registrazione. L'amministratore può abilitare il log attraverso un server syslog tramite questa pagina in modo che i log possano essere inviati a un particolare server syslog al cui indirizzo IP è assegnato. Questo articolo spiega come configurare le impostazioni di sistema per i servizi voce sull'adattatore telefonico serie SPA100.

#### Dispositivi interessati

·Serie SPA100 Phone Adapter

## Versione del software

·v1.1.0

#### Configura impostazioni sistema voce

Passaggio 1. Accedere all'utility di configurazione Web e scegliere Voce > Sistema. Viene visualizzata la pagina Sistema:

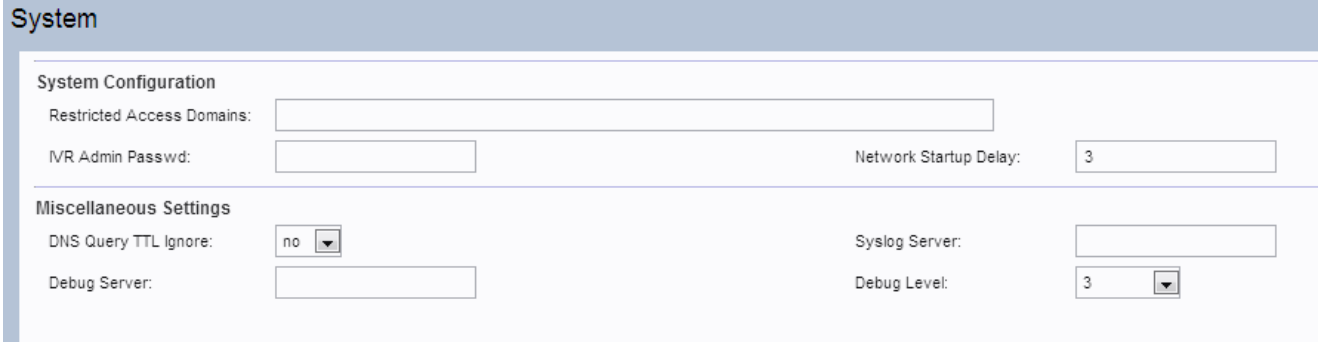

Passaggio 2. Scorrere verso il basso fino all'area Configurazione di sistema della pagina.

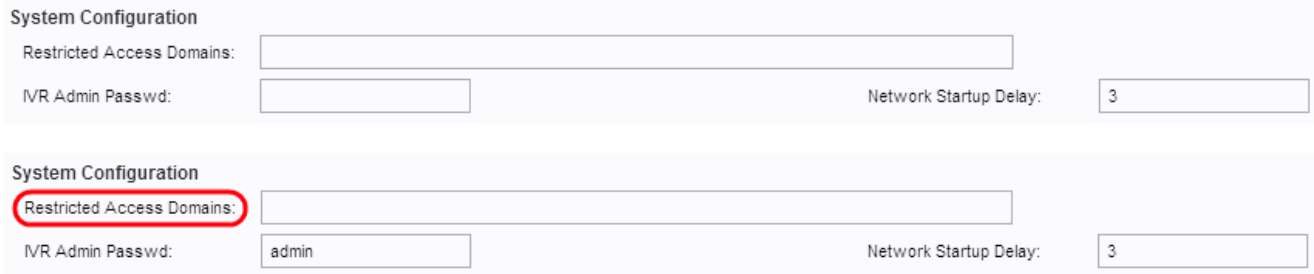

Nota: Non immettere alcun valore nel campo Domini ad accesso limitato perché questa funzione non è attualmente utilizzata dai dischi ATA.

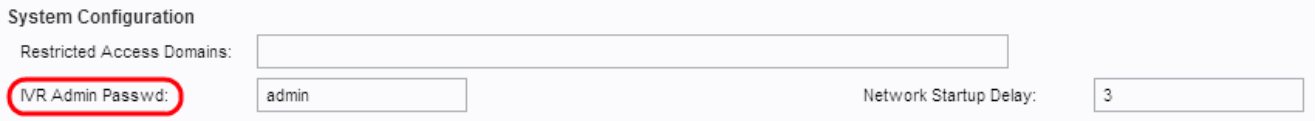

Passaggio 3. Nel campo Password di amministrazione IVR, immettere la password per consentire all'utente di gestire i dati che utilizzano l'IVR incorporato tramite un ricevitore collegato.

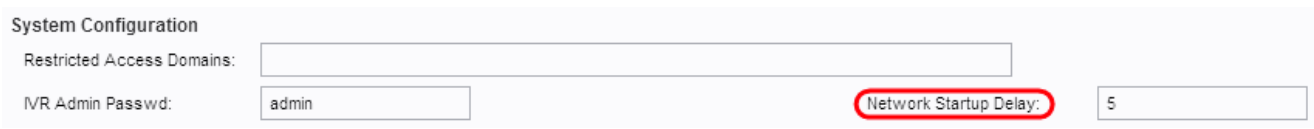

Passaggio 4. Il ritardo di avvio della rete è l'intervallo di tempo che i dati attendono prima del riavvio della rete. Nel campo Ritardo avvio rete immettere il valore desiderato per il ritardo di avvio. Il valore predefinito è 3.

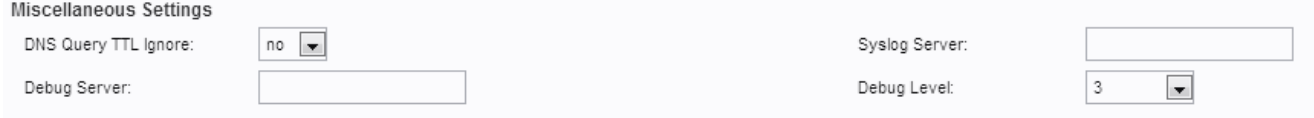

Passaggio 5. Scorrere verso il basso fino all'area Impostazioni varie della pagina.

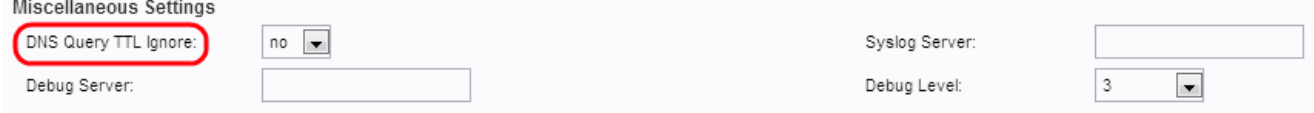

Passaggio 6. Il valore TTL (Time To Live) si riferisce alla capacità dei server DNS di memorizzare nella cache i record DNS. Si tratta del periodo di tempo durante il quale un record DNS per un host specifico rimane nella memoria cache di un server DNS dopo aver individuato lo stesso indirizzo IP dell'host. Scegliere Sì dall'elenco a discesa DNS Query TTL Ignora per ignorare il valore TTL della query DNS. In caso contrario, l'utente può scegliere No.

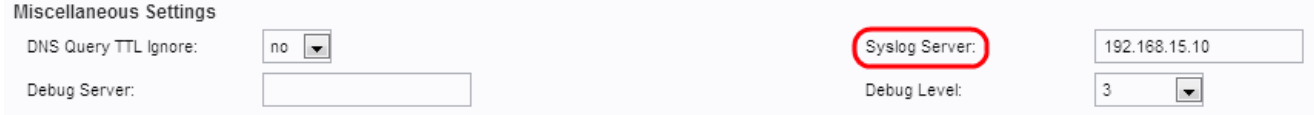

Passaggio 7. Immettere l'indirizzo IP del server syslog nel campo Syslog Server a cui verranno inviati i messaggi di sistema. Se si specificano sia il server Syslog che il server di debug, anche i messaggi Syslog vengono registrati nel server di debug.

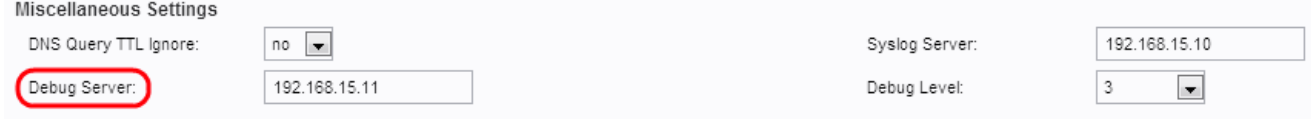

Passaggio 8. Immettere l'indirizzo IP del server di debug nel campo Server di debug a cui verranno inviati i messaggi di sistema. Consente al server di registrare le informazioni di debug. Il livello di output dettagliato dipende dall'impostazione del parametro debug level.

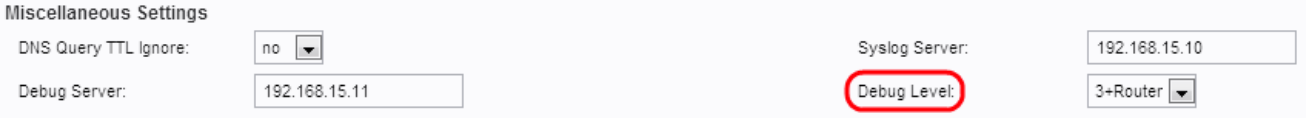

Passaggio 9. Scegliere il livello di debug dall'elenco a discesa Livello di debug. Maggiore è il livello di debug, maggiori saranno le informazioni generate. Le opzioni possibili sono:

- ·0 Non verrà generata alcuna informazione di debug. Questo è il valore predefinito.
- · 1, 2 e 3: generazione di messaggi relativi solo alle porte voce.
- · 3+Router: genera il contenuto di debug per i componenti voce e router.

Passaggio 10. Fare clic su Invia per salvare le impostazioni.